# $(1)$  $(1)$ **CISCO**

# Release Notes for Cisco IOS Release 15.2(5)E

**Last Updated**: **February 27, 2018 First Published: July 28, 2016**

Cisco IOS Release 15.2(5)E runs on these platforms:

- Cisco 2500 Series Connected Grid Switches (CGS 2520)
- Cisco Embedded Service 2020 Series Switches (ESS 2020)
- Cisco Connected Grid Ethernet Switch Module (CGR 2010 ESM)
- Cisco Industrial Ethernet 2000 Series Switches (IE 2000)
- Cisco Industrial Ethernet 2000U Series Switches (IE 2000U)
- Cisco Industrial Ethernet 3000 Series Switches (IE 3000)
- Cisco Industrial Ethernet 3010 Series Switches (IE 3010)
- Cisco Industrial Ethernet 4000 Series Switches (IE 4000)
- Cisco Industrial Ethernet 5000 Series Switches (IE 5000)

These release notes include important information about Cisco IOS Release 15.2(5)E and any limitations, restrictions, and caveats that apply to the release. Verify that these release notes are correct for your switch:

- If you are installing a new switch, see the Cisco IOS release label on the rear panel of your switch.
- If your switch is on, use the **show version** command. See [Finding the Software Version and Feature Set, page 6](#page-5-0).
- If you are upgrading to a new release, see the software upgrade filename for the software version. See Deciding Which Files to Use, [page 7.](#page-6-0)

For a complete list of documentation for the platforms associated with this release, see [Related Documentation, page 24](#page-23-0).

You can download the switch software from this site (registered Cisco.com users with a login password):

<http://software.cisco.com/download/navigator.html>

#### Organization

# Organization

This document includes the following sections:

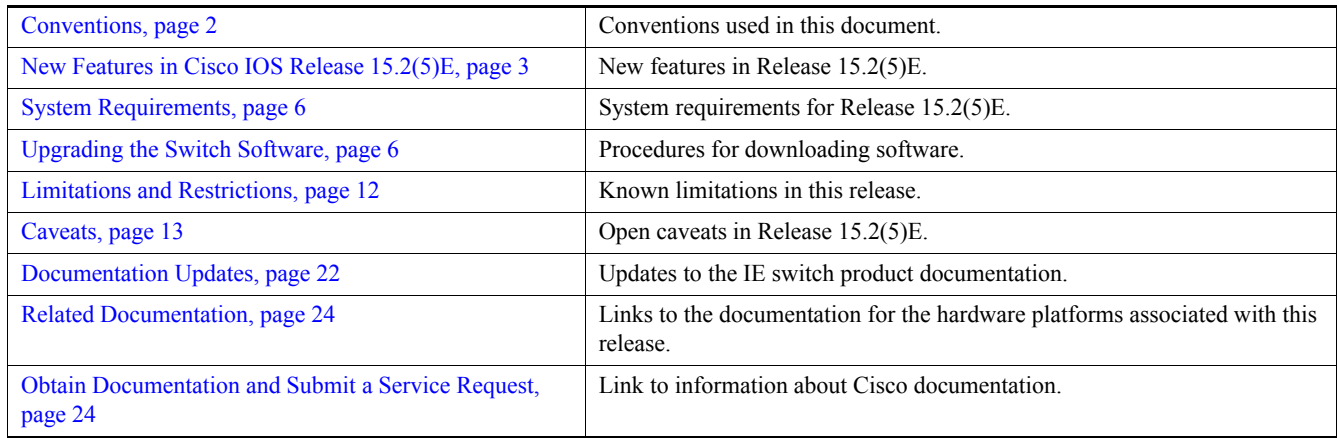

# <span id="page-1-0"></span>Conventions

This document uses the following conventions.

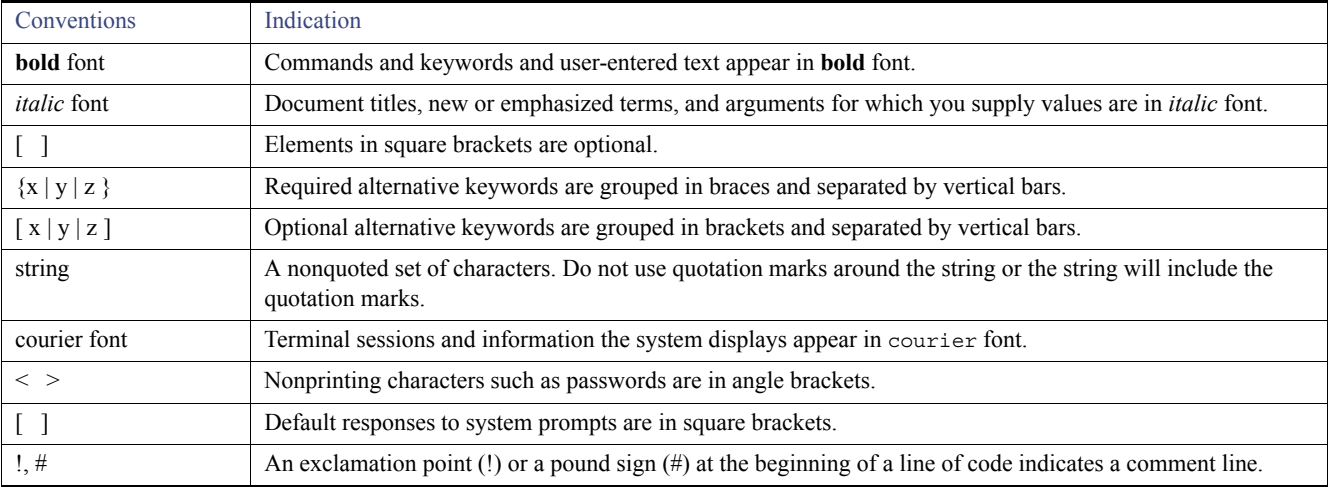

New Features in Cisco IOS Release 15.2(5)E

**Note:** Means *reader take note*. Notes contain helpful suggestions or references to material not covered in the manual.

**Caution: Means** *reader be careful.* **In this situation, you might perform an action that could result in equipment damage or loss of data.**

#### **Warning: IMPORTANT SAFETY INSTRUCTIONS**

**Means danger. You are in a situation that could cause bodily injury. Before you work on any equipment, be aware of the hazards involved with electrical circuitry and be familiar with standard practices for preventing accidents. Use the statement number provided at the end of each warning to locate its translation in the translated safety warnings that accompanied this device.**

#### **SAVE THESE INSTRUCTIONS**

**Regulatory:** Provided for additional information and to comply with regulatory and customer requirements.

# <span id="page-2-0"></span>New Features in Cisco IOS Release 15.2(5)E

[Table 1](#page-3-0) lists new features added in Cisco IOS Release 15.2(5)E.

This release supports all of the features introduced in Cisco IOS Release 15.2(4)EA1 that are summarized in the release notes below:

[Release Notes for Cisco IE 2000, IE 2000U, IE 3000, IE 3010, IE 4000, IE 5000, CGS 2520, ESS 2020 Switches, and ESM for CGR 2010,](http://www.cisco.com/c/en/us/td/docs/switches/connectedgrid/cg-switch-sw-master/software/release/notes/rn-15-2-4ea1.html)  Cisco IOS Release 15.2(4)EA1

This release also supports the [IE 5000 features introduced in Cisco IOS Release 15.2\(2\)EB and EB1.](http://www.cisco.com/c/en/us/support/switches/industrial-ethernet-5000-series-switches/products-release-notes-list.html)

New Features in Cisco IOS Release 15.2(5)E

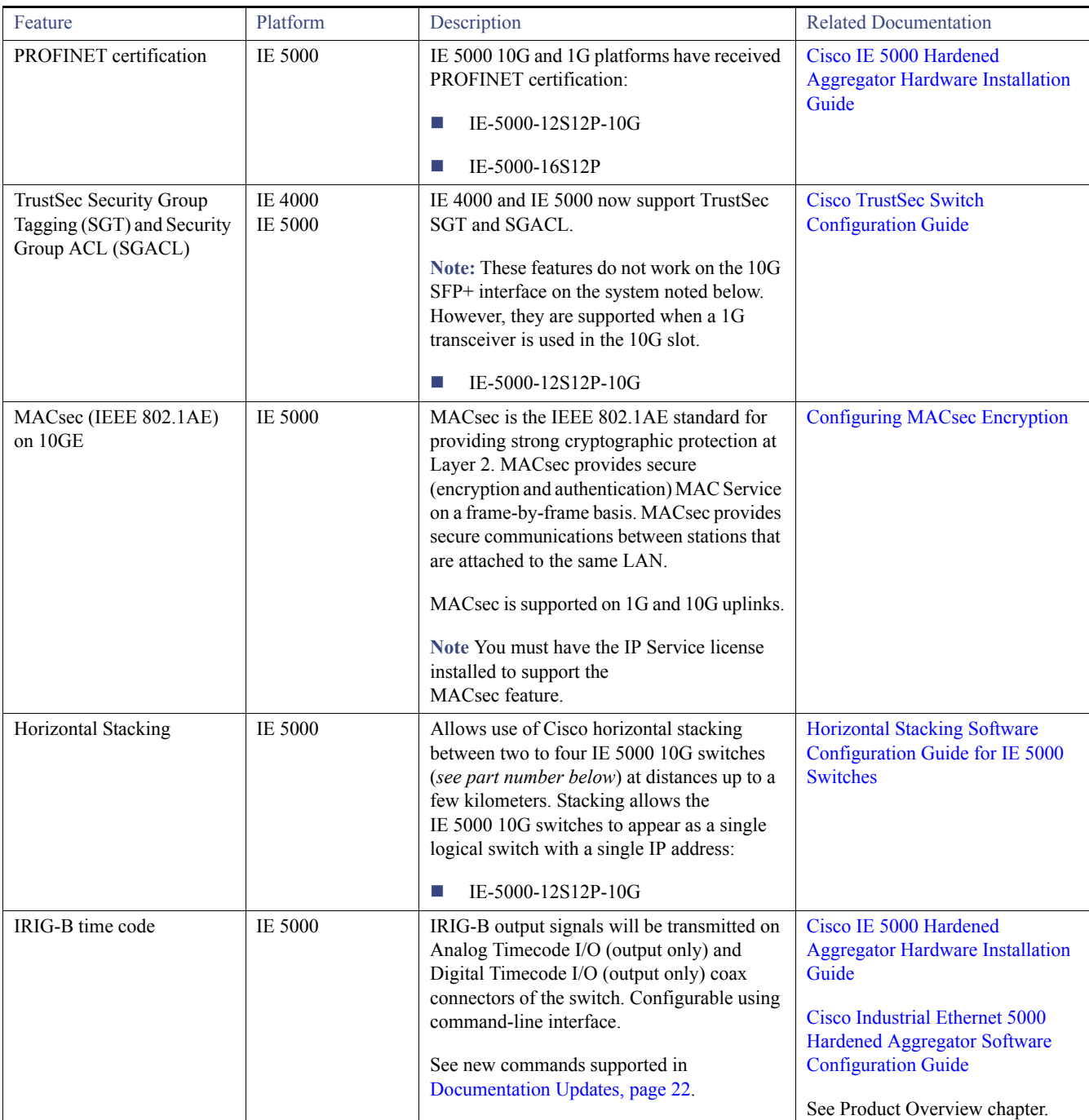

<span id="page-3-0"></span>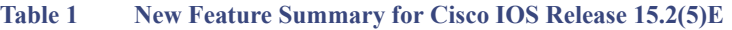

New Features in Cisco IOS Release 15.2(5)E

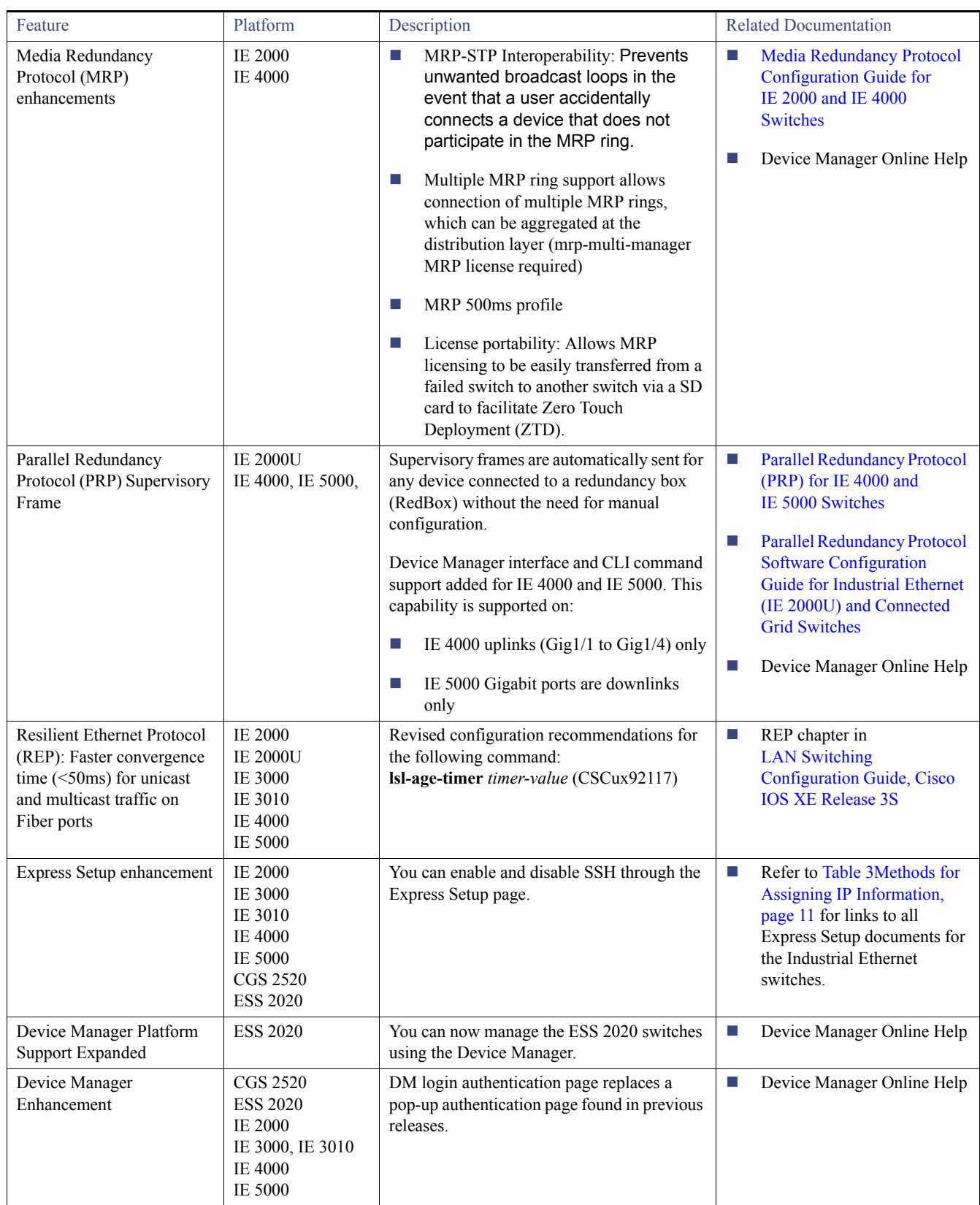

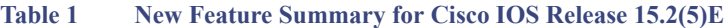

System Requirements

# <span id="page-5-1"></span>System Requirements

This section describes the following system requirements for Cisco IOS Release 15.2(5)E:

[Express Setup Requirements, page 6](#page-5-3)

### <span id="page-5-3"></span>Express Setup Requirements

This section summarizes the hardware and software requirements for the Windows platform.

For a listing of Express Setup documentation, see [Table 3Methods for Assigning IP Information, page 11](#page-10-0).

#### **Hardware**

- $\blacksquare$  1 gigahertz (GHz) or faster 32-bit (x86) or 64-bit (x64) processor
- 1 gigabyte (GB) RAM (32-bit) or 2 GB RAM (64-bit)
- 16 GB available hard disk space (32-bit) or 20 GB (64-bit)

#### **Software**

- PC with Windows 7, or Mac OS 10.6.x
- Web browser (Internet Explorer 9.0, 10.0, and 11.0, or Firefox 32) with JavaScript enabled
- Straight-through or crossover Category 5 or 6 cable

Express Setup verifies the browser version when starting a session, and it does not require a plug-in.

# <span id="page-5-2"></span>Upgrading the Switch Software

These are the procedures for downloading software. Before downloading software, read these sections for important information:

- **[Finding the Software Version and Feature Set, page 6](#page-5-0)**
- [Deciding Which Files to Use, page 7](#page-6-0)
- [Archiving Software Images, page 7](#page-6-1)
- **[Upgrading a Switch by Using the CLI, page 8](#page-7-0)**
- **[Installation Notes, page 10](#page-9-0)**

### <span id="page-5-0"></span>Finding the Software Version and Feature Set

The Cisco IOS image is stored as a bin file in a directory that is named with the Cisco IOS release. A subdirectory contains the files needed for web management. The image is stored on the compact flash memory card.

You can use the **show version** privileged EXEC command to see the software version that is running on your switch. The second line of the display shows the version.

You can also use the dir *filesystem*: privileged EXEC command to see the directory names of other software images stored in flash memory. For example, use the **dir flash:** command to display the images in the flash memory.

# <span id="page-6-0"></span>Deciding Which Files to Use

The upgrade procedures in these release notes describe how to perform the upgrade by using a combined tar file. This file contains the Cisco IOS image file and the files needed for the embedded device manager. You must use the combined tar file to upgrade the switch through Express Setup. To upgrade the switch through the command-line interface (CLI), use the tar file and the **archive download-sw** privileged EXEC command.

[Table 2](#page-6-2) lists the filenames for this software release.

**Note:** If you download the IP services image and plan to use Layer 3 functionality, you must use the Switch Database Management (SDM) routing template. To determine the currently active template, enter the **show sdm prefer** privileged EXEC command. If necessary, enter the **sdm prefer** global configuration command to change the SDM template to a specific template. For example, if the switch uses Layer 3 routing, change the SDM template from the default to the routing template. You must reload the switch for the new template to take effect.

**Note:** Beginning with Cisco IOS Release 15.2(5)E, we **no longer release** the IE 3000 LAN base image. The latest release for LAN base image on the IE 3000 is 15.2(4)EA1.

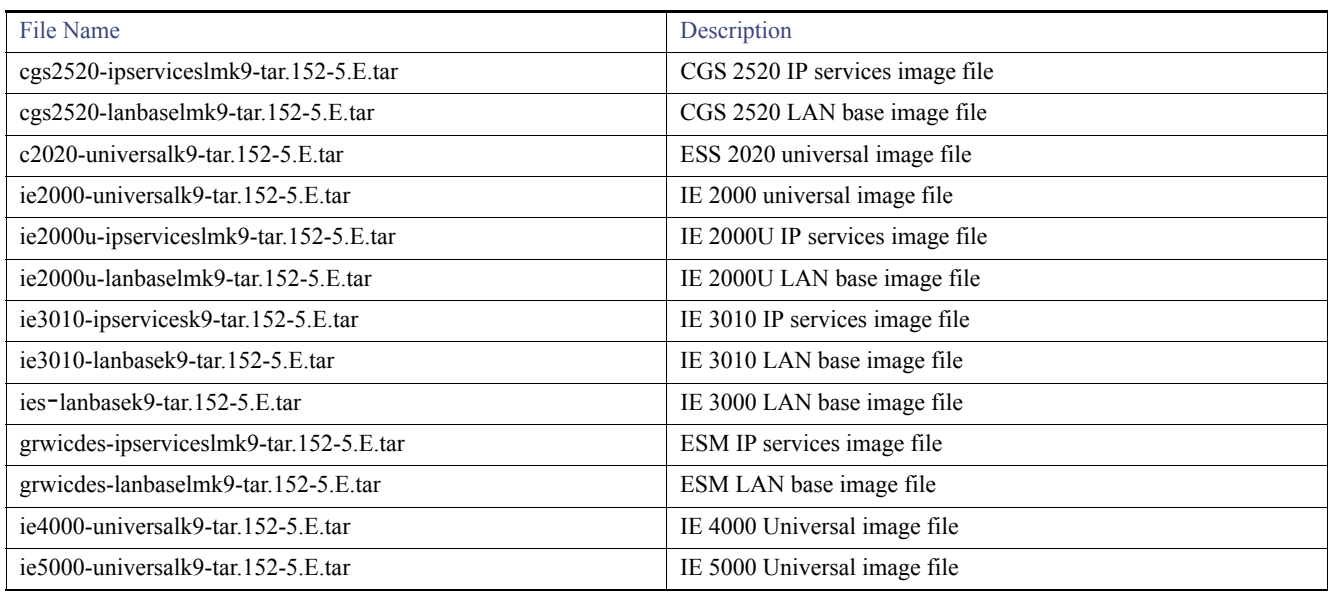

#### <span id="page-6-2"></span>**Table 2 Cisco IOS Software Image Files**

### <span id="page-6-1"></span>Archiving Software Images

Before upgrading your switch software, make sure that you archive copies of both your current Cisco IOS release and the Cisco IOS release to which you are upgrading. Keep these archived images until you have upgraded all devices in the network to the new Cisco IOS image and verified that the new Cisco IOS image works properly in your network.

Cisco routinely removes old Cisco IOS versions from Cisco.com. See *Product Bulletin 2863* for information: [http://www.cisco.com/en/US/prod/collateral/iosswrel/ps8802/ps6969/ps1835/prod\\_bulletin0900aecd80281c0e.html](http://www.cisco.com/en/US/prod/collateral/iosswrel/ps8802/ps6969/ps1835/prod_bulletin0900aecd80281c0e.html)

You can copy the bin software image file on the flash memory to the appropriate TFTP directory on a host by using the **copy flash: tftp:**  privileged EXEC command.

**Note:** Although you can copy any file on the flash memory to the TFTP server, it is time consuming to copy all of the HTML files in the tar file. We recommend that you download the tar file from Cisco.com and archive it on an internal host in your network.

You can also configure the switch as a TFTP server to copy files from one switch to another without using an external TFTP server by using the **tftp-server** global configuration command.

# <span id="page-7-0"></span>Upgrading a Switch by Using the CLI

This procedure is for copying the combined tar file to the switch. You copy the file to the switch from a TFTP server and extract the files. You can download an image file and replace or keep the current image.

**Note:** Make sure that the compact flash card is in the switch before downloading the software.

To download software, follow these steps:

- **1.** Use [Table 2 on page 7](#page-6-2) to identify the file that you want to download.
- **2.** Download the software image file. If you have a SMARTNet support contract, go to this URL, and log in to download the appropriate files:

<http://software.cisco.com/download/navigator.html>

For example, to download the image for an IE 2000 switch, select Products > Switches > Industrial Ethernet Switches > Cisco Industrial Ethernet 2000 Series Switches, then select your switch model. Select IOS Software for Software Type, then select the image you want to download.

**3.** Copy the image to the appropriate TFTP directory on the workstation, and make sure that the TFTP server is properly configured.

For more information, see the "Assigning the Switch IP Address and Default Gateway" chapter in the applicable document for your switch as listed in [Table 3.](#page-10-0)

- **4.** Log into the switch through the console port or a Telnet session.
- **5.** (Optional) Ensure that you have IP connectivity to the TFTP server by entering this privileged EXEC command:

**Switch# ping** *tftp-server-address*

For more information about assigning an IP address and default gateway to the switch, see [Table 3.](#page-10-0)

**6.** Download the image file from the TFTP server to the switch.

If you are installing the same version of software that currently exists on the switch, overwrite the current image by entering this privileged EXEC command:

```
Switch# archive download-sw /overwrite /reload tftp://location /directory /image-name.tar
```
The command above untars/unzips the file.The system prompts you when it completes successfully.

**—** The **/overwrite** option overwrites the software image in flash memory with the downloaded one.

If you specify the command without the **/overwrite** option, the download algorithm verifies that the new image is not the same as the one on the switch Flash device. If the images are the same, the download does not occur. If the images are different, the old image is deleted, and the new one is downloaded. If there is not enough space to install the new image and keep the current running image, the download process stops, and an error message displays.

- **—** The **/reload** option reloads the system after downloading the image unless the configuration has been changed and not saved.
- **—** For **//** *location*, specify the IP address of the TFTP server. or hostname.
- **—** For **/***directory***/***image-name***.tar**, specify the directory and the image to download. Directory and image names are case sensitive. The directory is for file organization and it is generally a *tftpboot/user-ID* path.

This example shows how to download an image from a TFTP server at 198.30.20.19 and to overwrite the image on the switch:

Switch# **archive download-sw /overwrite tftp://198.30.20.19/***image-name***.tar**

You can also download the image file from the TFTP server to the switch and keep the current image by replacing the **/overwrite** option with the **/leave-old-sw** option. If there is not enough space to install the new image and keep the current running image, the download process stops, and an error message displays.

# Upgrading IOS and FPGA on the Ethernet Switch Module (ESM)

This procedure is for copying the combined tar file to the switch. You copy the file to the switch from a TFTP server and extract the files. You can download an image file and replace or keep the current image.

To download software, follow these steps:

- **1.** Refer to [Deciding Which Files to Use, page 7](#page-6-0) to identify the file that you want to download.
- **2.** Download the software image file. If you have a SMARTNet support contract, go to the URL below and log in to download the appropriate files.

<http://software.cisco.com/download/navigator.html>

For example, to download the image for a Connected Grid 10-Port Ethernet Switch Module Interface Card, select Products > Cisco Interfaces and Modules > Connected Grid Modules > Connected Grid 10-Port Ethernet Switch Module Interface Card. Select IOS Software for Software Type, then select the image you want to download.

Copy the image to the appropriate TFTP directory on the workstation, and make sure that the TFTP server is properly configured. For more information, see the "Assigning the Switch IP Address and Default Gateway" chapter in the applicable document listed in [Table 3Methods for Assigning IP Information, page 11](#page-10-0).

- **3.** Copy the image to the appropriate TFTP directory on the workstation, and make sure that the TFTP server is properly configured.
- **4.** Log in to the switch through the console port or a Telnet session.
- **5.** (Optional) Ensure that you IP connectivity to the TFTP server by entering this privileged EXEC command:

**Switch# ping** *tftp-server-address*

**6.** Download the image file from the TFTP server to the switch.

If you are installing the same version of software that currently exists on the switch, overwrite the current image by entering this privileged EXEC command:

**Switch# archive download-sw /overwrite tftp: //***location* **/***directory* **/***image-name***.tar**

The command above untars/unzips the file.The system prompts you when it completes successfully.

**—** The **/overwrite** option overwrites the software image in flash memory with the downloaded one.

If you specify the command without the **/overwrite** option, the download algorithm verifies that the new image is not the same as the one on the switch Flash device. If the images are the same, the download does not occur. If the images are different, the old image is deleted, and the new one is downloaded. If there is not enough space to install the new image and keep the current running image, the download process stops, and an error message displays.

- **—** The **/reload** option reloads the system after downloading the image unless the configuration has been changed and not saved.
- **—** For **//** *location*, specify the IP address of the TFTP server. or hostname.
- **—** For **/***directory***/***image-name***.tar**, specify the directory and the image to download. Directory and image names are case sensitive. The directory is for file organization and it is generally a *tftpboot/user-ID* path.

This example shows how to download an image from a TFTP server at 198.30.20.19 and to overwrite the image on the switch:

#### Switch# **archive download-sw /overwrite tftp://198.30.20.19/***image-name***.tar**

You can also download the image file from the TFTP server to the switch and keep the current image by replacing the **/overwrite** option with the **/leave-old-sw** option. If there is not enough space to install the new image and keep the current running image, the download process stops, and an error message displays.

**7.** After the download and the untar are complete, power cycle the CGR2010.

### <span id="page-9-0"></span>Installation Notes

You can assign IP information to your switch using the methods shown in [Table 3.](#page-10-0)

| Method                       | Platform        | Document                                                                                                   |
|------------------------------|-----------------|----------------------------------------------------------------------------------------------------|
| Express setup program        | <b>IE 2000</b>  | Cisco IE 2000 Switch Hardware Installation Guide                                                           |
|                              | IE 3000         | Cisco IE 3000 Switch Getting Started Guide, Device Manager<br>Online Help                                  |
|                              | IE 3010         | Cisco IE 3000 Switch Getting Started Guide, Device Manager<br>Online Help                                  |
|                              |                 | Note: The Cisco IE 3000 Switch Getting Started Guide serves as<br>Express Setup reference for the IE 3010. |
|                              | <b>CGS 2520</b> | Cisco CGS 2520 Getting Started Guide, Device Manager Online<br>Help                                        |
|                              | <b>ESM</b>      | Connected Grid Ethernet Switch Module Interface Card Getting<br><b>Started Guide</b>                       |
|                              | <b>IE 4000</b>  | Cisco IE 4000 Switch Hardware Installation Guide                                                           |
|                              | IE 5000         | Cisco IE 5000 Hardened Aggregator Hardware Installation<br>Guide                                           |
| CLI-based setup program      | <b>ESS 2020</b> | Cisco Embedded Service 2020 Series Software Configuration<br>Guide                                         |
|                              | <b>IE 2000</b>  | Cisco IE 2000 Switch Hardware Installation Guide                                                           |
|                              | <b>IE 2000U</b> | Cisco IE 2000U Switch Hardware Installation Guide                                                          |
|                              | IE 3000         | Cisco IE 3000 Series Switch Hardware Installation Guide                                                    |
|                              | IE 3010         | Cisco IE 3010 Switch Hardware Installation Guide                                                           |
|                              | <b>CGS 2520</b> | Cisco CGS 2520 Hardware Installation Guide                                                                 |
|                              | <b>ESM</b>      | Cisco CGS 2520 Hardware Installation Guide                                                                 |
|                              |                 | Note: The Cisco CGS 2520 Hardware Installation Guide serves<br>as CLI-based Setup reference for the ESM.   |
|                              | <b>IE 4000</b>  | Cisco IE 4000 Switch Hardware Installation Guide                                                           |
|                              | IE 5000         | Cisco IE 5000 Hardened Aggregator Hardware Installation<br>Guide                                           |
| DHCP-based autoconfiguration | <b>ESS 2020</b> | Cisco Embedded Service 2020 Series Software Configuration<br>Guide                                         |
|                              | <b>IE 2000</b>  | Cisco IE 2000 Series Switch Software Configuration Guide                                                   |
|                              | <b>IE 2000U</b> | System Management Software Configuration Guide for Cisco IE<br>2000U and Connected Grid Switches           |
|                              | IE 3000         | Cisco IE 3000 Series Switch Software Configuration Guide                                                   |
|                              | IE 3010         | Cisco IE 3010 Series Switch Software Configuration Guide                                                   |
|                              | <b>CGS 2520</b> | CGS 2520 Switch Software Configuration Guide                                                               |
|                              | <b>ESM</b>      | Cisco Connected Grid Ethernet Switch Module Interface Card<br><b>Software Configuration Guide</b>          |
|                              | IE 4000         | Cisco Industrial Ethernet 4000 Series Switch Software<br><b>Configuration Guide</b>                        |
|                              | <b>IE 5000</b>  | Cisco IE 5000 Hardened Aggregator Hardware Installation<br>Guide                                           |

<span id="page-10-0"></span>**Table 3 Methods for Assigning IP Information**

Limitations and Restrictions

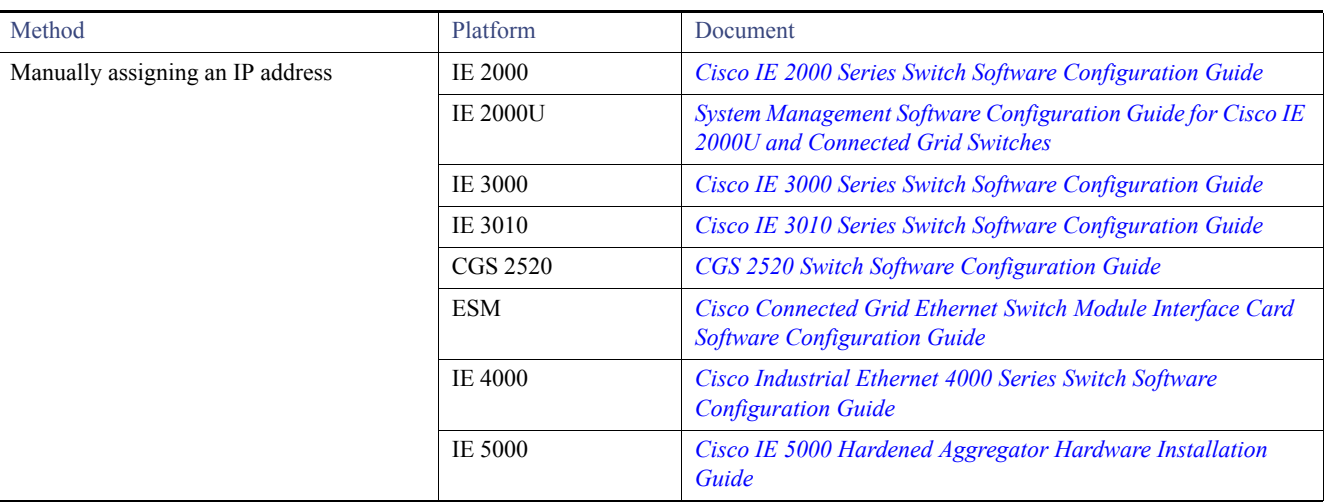

#### **Table 3 Methods for Assigning IP Information (continued)**

# <span id="page-11-0"></span>Limitations and Restrictions

We recommend that you review this section before you begin working with the switch. These are known limitations that will not be fixed, and there is not always a workaround for these issues. Some features might not work as documented, and some features might be affected by recent changes to the switch hardware or software.

#### **CSCuo83410**

**Symptom** When a port gets congested, classes with a larger queue-limit size are not receiving more frames per second than the classes with a smaller queue-limit size.

**Conditions** This issue occurs on the IE 4000 when queue-limit sizes are configured unequally in classes. Classes with a larger queue-limit size are not receiving more frames per second than the classes with a smaller queue-limit sizes.

**Workaround** There is no workaround for this issue.

#### **CSCup58174**

**Symptom** CIP V4Router object does not display some metrics that **show run | i route** displays on the IE 2000.

Example of behavior:

----------------------------

IE2000\_2016(config)#**ip route 10.0.0.11 255.255.255.255 50.0.0.50 name ?** WORD Name of the next hop IE2000\_2016(config)#**ip route 10.0.0.11 255.255.255.255 50.0.0.50 name fa1/1** IE2000\_2016(config)#**end** IE2000\_2016#**show run | i route** ip route profile ip route 0.0.0.0 0.0.0.0 FastEthernet1/9 172.27.168.129 ip route 10.0.0.1 255.255.255.255 20.0.0.2 ip route 10.0.0.2 255.255.255.255 Loopback10 ip route 10.0.0.2 255.255.255.255 Loopback10 20.0.0.2 ip route 10.0.0.3 255.255.255.255 Vlan1 ip route 10.0.0.3 255.255.255.255 Vlan10 ip route 10.0.0.3 255.255.255.255 Vlan10 40.0.0.4 ip route 10.0.0.11 255.255.255.255 10.0.0.11 ip route 10.0.0.11 255.255.255.255 50.0.0.50 name fa1/1 ip route 10.0.0.7 255.255.255.255 50.0.0.7 permanent multicast

ip route 10.0.0.8 255.255.255.255 44.44.44.44 permanent multicast ip route 10.0.0.6 255.255.255.255 dhcp IE2000\_2016#**show cip object v4router 0** 1: 0.0.0.0 0.0.0.0 0.0.255.255 2: 10.0.0.1 255.255.255.255 20.0.0.2 3: 10.0.0.2 255.255.255.255 0.0.255.255 4: 10.0.0.3 255.255.255.255 0.0.255.255 5: 10.0.0.11 255.255.255.255 50.0.0.50 6: 10.0.0.7 255.255.255.255 50.0.0.7 7: 10.0.0.8 255.255.255.255 44.44.44.44 8: 0.0.0.0 0.0.0.0

**Conditions** There are differences between **show run | i route** display and **show cip object v4router**.

**Workaround** There is no workaround for this issue.

#### **CSCup75235**

**Symptom** SFP types SFP-GE-L and GLC-EX-SMD sometimes generate Rx power high warning without significant traffic.

**Conditions** Insert SFPs (SFP-GE-L and GLC-EX-SMD) into CGS 2520. You can sometimes observe that the Rx power high warning syslog message is generated at every monitoring interval. This also affects IE 4000 and IE 5000 switches.

If **snmp-server enable trap transceiver** is configured, a trap is also generated.

**Workaround** There is no workaround for this issue. The SFPs could have gone bad or the optical cable is bad. Observe the SFPs, cable and traffic, and if you find issues replace the SFPs.

There is no functionality issue observed under this condition. This seems to be a false positive.

#### **CSCuq16134**

**Symptom** CPU protection and dot1x are mutually exclusive. When enabled, these features work fine. When the IE 2000U or CGS 2520 have TrustSec configured to work with ISE, dot1x fails to authenticate.

**Conditions** CPU protection is enabled.

**Workaround** Disable CPU protection by running the following command: **no policer cpu uni all**

#### **CSCus02105**

**Symptom show cip object v4router 0** does not display correct routes in some scenarios. Issue was first seen on an IE 2000; however, it applies to all IE and CG switches that support VLAN configuration and CIP features.

**Conditions** If you configure a cip unsupported route, for example, ip route 0.0.0.0 0.0.0.0 fa1/1 172.27.168.129, the route will not be displayed properly in the **sh cip object v4router** command output. All following routes (including supported routes such as ip route 0.0.0.0 0.0.0.0 fa1/1 or ip route 0.0.0.0 0.0.0.0 vlan1) also will not be displayed properly.

**Workaround** Reload the switch.

### <span id="page-12-0"></span>Caveats

This section addresses the open and resolved caveats in this release and provides information on how to use the Bug Search Tool to find further details on those caveats. This section includes the following topics:

- **Den Caveats, page 14**
- [Resolved Caveats, page 17](#page-16-0)
- [Accessing Bug Search Tool, page 22](#page-21-1)

### <span id="page-13-0"></span>Open Caveats

#### **CSCuq21005**

**Symptom** In-line editing becomes unresponsive on the Device Manager Port Thresholds page on IE 2000, IE 3000 and IE 4000 switches.

**Conditions** Editing a field too quickly can cause in-line editing to become unresponsive.

**Workaround** Editing the box repeatedly works if the user waits one or two seconds for Device Manager to push the update to the device.

#### **CSCuq21253**

**Symptom** Boundary clock does not respond to IGMP query on an IE3000.

**Conditions** Network application is trying to synchronize time across the switch for alarms and events.

**Workaround** The following workaround was tested in networks using only Cisco IE switches.

Configure the following command on switches that are not PTP-aware (switches configured in PTP forward mode):

#### **ip igmp snooping vlan** *vlan-id* **static ip address interface** *interface-id*

*where* **vlan** is a PTP VLAN and **interface** is an interface on which PTP must be forwarded.

**CSCuq72745**

**Symptom** On the IE 3010, the GE port shows speed as 100Mbps when another GE port is connected.

**Conditions** This issue occurs when the user changes media between SFP and RJ45 on the same combination interface.

**Workaround** Issue a **shut** and **no shut** on the interface.

#### **CSCur00491**

**Symptom** Not able to configure the input alarm 3 and 4 in CGS 2520 and IE 3010 devices from the CLI (Relay, Notifies, and Syslog options).

**Conditions** Input alarms 3 and 4 appear to be enabled in **show alarm settings** output but the settings are not retained after reloading the device.

**Workaround** There is no workaround for this issue.

#### **CSCur09517**

**Symptom** The PRP LED did not light up correctly. Observed anomalies in PRP LED in the events below:

**Conditions** Impacted platform: IE4K

1. Issue a **shut/no shut** on logical PRP interface (interface prp-channel 1|2).

2. Unplug and plug in cables for uplink ports.

3. Certain sequence issues observed with issuing **shut/no shut** on logical interface PRP-channel 1 followed by logical interface PRP-channel 2 and vice versa.

**Workaround** There is no workaround for this issue.

#### **CSCur24288**

**Symptom** On the Cisco IE 2000 and IE 3000, the GetAttList time sync obj 0x43 Reply sequence is inconsistent with the request.

**Conditions** Get Attributes List was executed against the time sync object in the IE switches. The sequence was explicitly specified with attributes of variable size at the end in order to simplify parsing the reply. While the CIP specification does not explicitly require that the reply follow the sequence of the request, this is the typical (and therefore expected) behavior in released products so far observed.

The initial sequence attempted was

1, 2, 3, 4, 5, 6, 7, 8, 9, 10, 11, 18, 19, 20, 27, 28, 12, 13

However the reply sequence received was

1, 2, 3, 4, 5, 6, 7, 8, 9, 10, 11, 12, 13, 18, 19, 20, 27, 28

To verify this, a get attributes list with sequence was attempted

5, 4, 3, 2, 1, 6, 7, 8, 9, 10, 11, 18, 19, 20, 27, 28, 12, 13

However the reply sequence received was

1, 2, 3, 4, 5, 6, 7, 8, 9, 10, 11, 12, 13, 18, 19, 20, 27, 28

**Workaround** There is no workaround for this issue.

#### **CSCut31523**

**Symptom** Switch running Parallel Redundancy Protocol (PRP) disables PRP1 interface at least twice at random periods.

**Conditions** IE 4000 running release 15.2(2) with Parallel Redundancy Protocol (PRP) configured.

**Workaround** To re-enable PRP on the switch, connect to the switch via a console port and enter **shut** and then **no shut** commands.

#### **CSCut57413**

**Symptom** .The PRP channel should not be in connected state when one of the ports is in suspended/not connected state.

**Condition** Any port configuration mismatch will put the port in a suspended state, and if that port is part of the PRP channel, the channel is still connected.

**Workaround** Remove the conflicts in the port configurations. Entering **shut**/**no shut** will bring the port UP.

#### **CSCuv46039**

**Symptom** Interface link flaps occurred on the IE 4000 with use of aggressive **lsl-age** timer under REP port configuration.

**Conditions** This issue occurs in a REP Ring with three or more nodes with **lsl-age** timer set to 120 msecs and after a period of a few minutes to a couple of hours.

Another side affect could be a malloc failure (CAM flush) with repeated link flaps which may cause the switch to crash.

**Workaround** Increase **rep lsl-age** timer to a value greater then 120 msec. Recommended value is 3000 msec.

#### **CSCuv49763**

**Symptom** HSRP Distribution on the IE 5000 gives high multicast traffic when one of the links goes down and REP convergences. Seeing over 5 seconds convergence time for L2 multicast.

**Conditions** Network set up:

- Distribution: IE 5000 HSRP, version: 15.2(2)EB
- Access: Twelve IE4000s connected in a ring with fiber link
- Resiliency protocol tested: REP
- Config: All links are trunk to allow tagged and untagged traffic
- Traffic pattern: IXIA L2 Unicast/Multicast traffic (500 packets per second)

- IE5K HSRP ports on both sides (connects to IE4000) as primary and secondary edge ports of REP ring

**Workaround** There is no workaround for this issue.

#### **CSCuv82048**

**Symptom** In Device Manager, on the Configure > Security > ACL page, when you attempt to export ACLs and the combined number of access control entries (ACEs) is more than 10, the operation fails and an error message appears.

**Conditions** This issue occurs on the IE 3000.

**Workaround** Export ACLs in multiple operations so that the total number of ACEs in each operation does not have more than ten ACEs.

#### **CSCuw28503**

**Symptom** On IE platforms, Flex-Link failover time could be around 700msec when using Gigabit Ethernet ports.

**Conditions** Steps to reproduce:

- **1.** Configure two Gig links on the IE switch as flex links.
- **2.** Shut a member link and wait for the traffic to switch over to the other link. Failover time of around 700 msec is seen.

**Workaround** Use Fast Ethernet ports to implement Flex-Link.

#### **CSCuw95573**

**Symptom** ciscoenvMonAlarmContact MIB object is not supported in this release.

**Conditions** Switch (IE 2000, IE 3000, IE 4000) was running Cisco IOS 15.2(4)EA and SNMP was enabled.

**Workaround** Use the CLI for setting alarm contacts as follows:

switch(config)# **alarm contact 1 descriptions TEST**

You can view it from the following command:

```
switch# show run | inc alarm
alarm contact 1 description TEST
```
#### **CSCux98673**

**Symptom** With GLC-FE-T-I, the FCS-Err/Rcv-Err counters (show interfaces counter errors) does not increment when Bad FCS frames are received.

**Conditions** The issue occurs on IE 2000, CGS 2520, ESM and IE 3000 and IE 3010 platforms.

**Workaround** There is no workaround for this issue.

#### **CSCuz27193**

**Symptom** DHCP client connected to IE3000 is getting IP address initially with no problems, but after 50% lease-time expiry, the client cannot renew its IP address quickly, it takes around 2-3 minutes to renew the IP address. Switch fails to forward DHCP-ACK packets (received from the DHCP Server) to the client as it is not able to learn the mac-address of the PC connected and then drop the DHCP ACK.

**Conditions** Issue was found on the following system: Hardware: IE-3000-8TCSW:15.2(3)E3 with DHCP snooping and option82 enable.

**Workaround** Disable dhcp snooping or never release IP address.

#### **CSCuz34012**

**Symptom** User is able to configure and generate alarms for ptc-heater and port-asic-junction-temperature on an IE 5000 when running the 15.2(4)EA1 release even though the commands and functionality are not supported in that release.

**Conditions** IE 5000 was running 15.2(4)EA1.

**Workaround** There is no workaround for this feature. Do not configure the unsupported functionality.

#### **CSCva53722**

**Symptom** Standalone devices are in an initializing state before joining the stack, while other members are in different VLAN Trunking Protocol (VTP) modes. Issue is not observed when the existing stack is in different VTP modes. Issue is not observed when four standalone boxes in VTP server mode are combined to form a four member stack.

**Conditions** Changing VTP mode to server or disabling VTP on standalone devices before enabling stacking and rebooting them.

**Workaround** Members will join the stack but they remain in Initialized state.

#### **CSCva53971**

**Symptom** Incorrect port details are displayed in the output of **show inventory** for stack enabled ports.The PID of SFP inserted is displayed correctly.

**Conditions** Observed in normal conditions.

**Workaround** No effect on functionality.

### <span id="page-16-0"></span>Resolved Caveats

#### **CSCuq25098**

**Symptom** BX-40-DAI Description is shown as DA.

**Conditions** On the IE 2000, IE 3000, and IE 3010, the command **show inventory PID** on all SFP-pluggable ports with DA-I connected displays the SPF as DA.

**Workaround** This issue is resolved in Cisco IOS Release 15.2(5)E.

#### **CSCuq52270**

**Symptom** Gi1/2 is not compatible with Gi1/1 and will be suspended (speed of Gi1/2 is 1000M, Gi1/1 is auto).

**Conditions** Affects IE 4000 and IE 5000 platforms.

**Workaround** This issue is resolved in Cisco IOS Release 15.2(5)E.

#### **CSCur00491**

**Symptom** Not able to configure the input alarm 3 and 4 in CGS 2520 and IE 3010 devices from the CLI (Relay, Notifies, and Syslog options).

**Conditions** Input alarms 3 and 4 appear to be enabled in **show alarm settings** output but the settings are not retained after reloading the device.

**Workaround** This issue is resolved in Cisco IOS Release 15.2(5)E.

#### **CSCur35236**

**Symptom** RJ45 Link comes up on combo port with different Media Type on both sides.

**Conditions** Configure different Media Type on both sides for Combo ports.

**Workaround** This issue is resolved in Cisco IOS Release 15.2(5)E.

#### **CSCuv45285**

**Symptom** The MRP Manager blocked port shows the link up/LED color as flashing green (IE 2000). The LED should be solid amber/red instead.

**Conditions** When the MRP Ring is open, one of the ports is blocked. LED corresponding to the blocked MRP port should not have a flashing green light.

**Workaround** This issue is resolved in Cisco IOS Release 15.2(5)E.

**CSCuv45287** 

**Symptom** The MRP Manager blocked port shows STP in forwarding mode (IE 2000).

**Conditions** You can observe this issue when the MRP manager port status is blocked; and you display the STP status for the port.

**Workaround** This issue is resolved in Cisco IOS Release 15.2(5)E.

**CSCuv84571** 

**Symptom** On the IE 4000 in Device Manager, changing between IP assignment modes deletes the static IP address.

Conditions Steps to reproduce:

- **1.** Launch the device in a browser.
- **2.** Select Configure > Network > VLAN Management.
- **3.** Add a VLAN with a static IP address and save it.
- **4.** Edit the same VLAN and switch between IP assignment modes (No IP Address, Static, and DHCP).
- **5.** The created static IP address is deleted.

**Workaround** This issue is resolved in Cisco IOS Release 15.2(5)E.

#### **CSCuv91029**

**Symptom** Interface vlan in the range of 25 to 32 can disappear after reload on an IE 5000.

**Conditions** IE 5000 running 15.2(2)EB, 15.2(2)EB1 or 15.2(4)EA1 software.

**Workaround** This issue is resolved in Cisco IOS Release 15.2(5)E.

#### **CSCuv91046**

**Symptom** On the IE 4000, igmp configurations under interface port-channel20 are not removed when the interface changes to a layer2 switch port and then back to layer3 port.

**Conditions** Steps to reproduce:

- **1.** Configure igmp under layer3 interface po22.
- **2.** Change interface po22 to a layer2 switchport.

igmp configurations are removed from the interface as soon as it becomes a layer2 interface.

**3.** Change interface po22 back to a layer3 interface.

The script expects igmp configurations to not be shown under interface change back to layer3 interface.

**Workaround** This issue is resolved in Cisco IOS Release 15.2(5)E.

**CSCux52557** 

**Symptom** IE2000 supports license upgrades from Lanlite to IPlite via LIC-IE2000-L-IP=. -L PID (Lanlite) failed to upgrade to IPlite with 15.2(3)EA.

**Conditions** Prior to 15.2(5)E, two steps were required to upgrade using LIC-IE2000-L-B= and LIC-ie2000-IP-L=, Starting with15.2(5)E you can now apply LIC-IE2000-L-IP= to upgrade from Lanlite to IPlite.

**Workaround** This issue is resolved in Cisco IOS Release 15.2(5)E.

#### **CSCux59845**

**Symptom** Boundary Clock does not forward PTP Management packets across VLANs on IE4000 and IE5000. This issue also affects IE2000 and IE3000.

**Conditions** Previous design had PTP Management packets forwarded within the same vlan. Design changes have PTP packets forwarded across different VLANs and routed ports.

**Workaround** This issue is resolved in Cisco IOS Release 15.2(5)E.

#### **CSCux75168**

**Symptom** Extra VLAN entry with a 5-digit value can be seen under **show vlan** command after the creation of an extended VLAN on an IE3010.

```
Switch#sh vlan | i active
1 default active Fa0/1, Fa0/2, Fa0/3, Fa0/4
100 VLAN0100 active
101 VLAN0101 active
102 VLAN0102 active
103 VLAN0103 active
104 VLAN0104 active
105 VLAN0105 active
106 VLAN0106 active
107 VLAN0107 active
108 VLAN0108 active
109 VLAN0109 active
110 VLAN0110 active
111 VLAN0111 active
112 VLAN0112 active
113 VLAN0113 active
114 VLAN0114 active
115 VLAN0115 active
116 VLAN0116 active
117 VLAN0117 active
118 VLAN0118 active
119 VLAN0119 active
120 VLAN0120 active
121 VLAN0121 active
122 VLAN0122 active
123 VLAN0123 active
124 VLAN0124 active
22345 VLAN2345 active <<<<<----
2345 VLAN2345 active
```
Issue is not seen under **show vlan brief** display.

**Conditions** Creation of an extended VLAN. Issue does not always appear immediately after VLAN creation.

**Workaround** This issue is resolved in Cisco IOS Release 15.2(5)E.

#### **CSCux94263**

**Symptom** MRP licenses are not portable via SD card for IE2000 and IE4000.

**Conditions** An attempt to port an MRP license to a IE4000 switch using a SD card did not work. Issue occurs during a device replacement. The MRP license stays on the replaced device and does not 'travel' with the SD flash to the replacement device.

**Workaround** Need to activate MRP Licenses again using command line interface. See the "Right to Use (RTU) Licenses" chapter in the Cisco Industrial Ethernet 4000 Series Switch Software Configuration Guide.

#### ■ **CSCuy01664**

**Symptom** Input service-policy does not function after executing a reload on:

Platform: IE-2000U-16TC-GPSW Version: 15.0(2)EH SW Image: flash:/ie2000u-lanbasek9-mz.150-2.EH/ie2000u-lanbasek9-mz.150-2.EH.bin

Also present in latest release: 15.2(4)EA.

**Conditions** Reload triggers the problem, as long as the system is up and configured it will work but once reloaded/power-cycled QoS no longer functions as desired previous to reload/power-cycle.

**Workaround** This issue is resolved in Cisco IOS Release 15.2(5)E.

#### **CSCuy12632**

**Symptom** IE-3000 switch does not include Option 12 in DHCPDISCOVER, this happens if any configuration applied to the switch (config.text in flash:), if no configuration (Switch default, no config.text in flash:) Option 12 is include DHCPDISCOVER.

**Conditions** DHCP server----Ethernet----Switch (with config.text in flash:, already configured in other words)

**Workaround** This issue is resolved in Cisco IOS Release 15.2(5)E.

#### **CSCuv13431**

**Symptom** A vulnerability in the packet processing microcode of Cisco Industrial Ethernet 4000 Series Switches and Cisco Industrial Ethernet 5000 Series Switches could allow an unauthenticated, remote attacker to cause corruption on packets enqueued on the device for further processing.The vulnerability is due to improper processing of some ICMP IPv4 packets. An attacker could exploit this vulnerability by sending ICMP IPv4 packets to an affected device. A successful exploit could allow an attacker to corrupt the packet enqueued immediately after the packet sent. This may impact control traffic to the device itself (ARP traffic) or traffic transiting the device.

**Conditions** The following Cisco products are affected by this vulnerability:

- Cisco Industrial Ethernet 4000 Series Switches when running Cisco IOS releases 15.2(2)EA, 15.2(2)EA1, 15.2(2)EA2 or 15.2(4)EA.
- Cisco Industrial Ethernet 5000 Series Switches when running Cisco IOS releases 15.2(2)EB or 15.2(2)EB1

**Note:** The following switches are not affected:

 The Cisco Industrial Ethernet 2000 Series Switches and the Cisco Industrial Ethernet 3000 Series Switches are NOT affected by this vulnerability. No other Cisco products are affected by this vulnerability.

**Workaround** This issue is resolved in Cisco IOS Release 15.2(5)E.

#### **CSCuy40096**

**Symptom** GLC-FE-T-I SFP were not configured to handle frame sizes of length 1916 bytes, so the frames were dropped at the PHY itself. Jumbo frames larger than 1916 bytes were also dropped.

**Conditions** The issue happened on IE 2000, IE 2000U, CGS 2520, ESM, IE 3000 and IE 3010 platforms.

**Workaround** This issue is resolved in Cisco IOS Release 15.2(5)E.

#### **CSCuy41805, CSCuy58243**

**Symptom** If the RX fiber is removed from the impacted IE switch when using a FE single mode optic, the remote switch will not be notified of the problem and the remote link will stay in an up state preventing fast network recovery.

**Conditions** Always will happen when using single mode FE optics when the RX strand is disconnected/broken when connected to an IE 4000 or IE 5000 switch.

**Workaround** This issue is resolved in Cisco IOS Release 15.2(5)E.

#### **CSCuy76740**

**Symptom** A vulnerability in processing of crafted ARP packets of Cisco CGS-2520 switches could allow an unauthenticated, adjacent attacker to cause high CPU condition on the affected device that may eventually cause loss of BPDU frames and thus turn the device into a STP root.

The vulnerability is due to insufficient logic in processing of certain crafted ARP packets, causing them to be handled by the CPU. An attacker could exploit this vulnerability by sending a flood of crafted ARP packets to be processed by an affected device. An exploit could allow the attacker to cause high CPU condition on the affected device that may eventually cause loss of BPDU frames and thus turn the device into a STP root.

**Conditions** When invalid ARP packet with all zero destination mac address in it.

**Workaround** This issue is resolved in Cisco IOS Release 15.2(5)E.

#### **CSCuy81921**

**Symptom** Traffic on Gig 1/4 ceases as soon as prp channel is added on IE 4000 and IE 5000. Observed the ping traffic did not go through.

**Conditions** When the SVI is created on both ends, assigned the IP address on both ends. Once the PRP channel is created, cannot ping the address of the other end.

**Workaround** This issue is resolved in Cisco IOS Release 15.2(5)E.

#### **CSCuy83711**

**Symptom** User is able to configure and generate alarms for ptc-heater and port-asic-junction-temperature on an IE 5000 when running the 15.2(4)EA1 release even though the commands and functionality are not supported in that release.

**Conditions** IE 5000 was running 15.2(4)EA1.

**Workaround** This issue is resolved in Cisco IOS Release 15.2(5)E.

#### **CSCuz26633**

**Symptom** IE-2000:MRP ring interface down/up caused OutDiscards.

**Conditions** MRP interface down/up.

**Workaround** This issue is resolved in Cisco IOS Release 15.2(5)E.

#### **CSCuz48728**

**Symptom** Encounter crash occurred on an IE-4000-4T4P4G-E running 15.2(4)EA or 15.2(4)EA1 with an uplink to a Catalyst 2000 switch.

**Conditions** IE-4000-4T4P4G-E running 15.2(4)EA or EA1 with an uplink port-channel to Catalyst 2000.

**Workaround** This issue is resolved in Cisco IOS Release 15.2(5)E.

#### **CSCuz56319**

**Symptom** Class 3 and 4 PDs do not reliably auto backup with the following setting on an IE3000: **power inline auto max 15400**

**Conditions** IE 3000 with IEM-3000-4PC running Cisco IOS release 15.0(2)EY3 operating with Class 3 and 4 PDs.

**Workaround** This issue is resolved in Cisco IOS Release 15.2(5)E.

#### Documentation Updates

#### **CSCva25556**

**Symptom sh prp channel** detail shows the prp protocol is Disabled even the channel is up.

#### **Conditions**

- **1.** Enable PRP on IE5000
- **2.** Check the command **sh prp channel detail.** Protocol is coming up as disabled.

**Workaround** This issue is resolved in Cisco IOS Release 15.2(5)E.

### <span id="page-21-1"></span>Accessing Bug Search Tool

You can use the Bug Search Tool to find information about caveats for this release, including a description of the problems and available workarounds. The Bug Search Tool lists both open and resolved caveats.

To access Bug Search Tool, you need the following items:

- **Internet connection**
- Web browser
- Cisco.com user ID and password

To access the Bug Search Tool, enter the following URL:

<https://tools.cisco.com/bugsearch/search>

To access the Bug Search Tool to search on a specific caveat, enter the following URL:

[https://tools.cisco.com/bugsearch/search/<BUGID>](https://tools.cisco.com/bugsearch/search)

# <span id="page-21-0"></span>Documentation Updates

This section includes the following latest updates to documentation for IE switches:

- [Enabling Logging Alarms for Syslog Messages, page 22](#page-21-3)
- [Resilient Ethernet Protocol \(REP\), page 22](#page-21-2)
- **[IRIG Protocol, page 23](#page-22-0)**

#### <span id="page-21-3"></span>Enabling Logging Alarms for Syslog Messages

The following information is relevant to all IE Switches software releases from Release 12.2(58)SE onward (CSCvg26502).

On IE switches, there is an option to configure temperature alarm levels as noted in the ["Configuring the Switch Alarms: Associating the](https://www.cisco.com/c/en/us/td/docs/switches/lan/cisco_ie3000/software/release/12-2_58_se/configuration/guide/scg_ie3000/swalarms.html#wp1106529)  [Temperature Alarms to a Relay](https://www.cisco.com/c/en/us/td/docs/switches/lan/cisco_ie3000/software/release/12-2_58_se/configuration/guide/scg_ie3000/swalarms.html#wp1106529)" section within IE Switch Software Configuration Guides.

However, configured alarms do not generate any syslogs until you set Major alarm **logging alarm 2** and Minor alarm l**ogging alarm 3** for temperature threshold alarms.

**IMPORTANT:** The logging alarm **must be enabled** to generate syslog messages.

#### <span id="page-21-2"></span>Resilient Ethernet Protocol (REP)

See the revised configuration recommendations for the **lsl-age-timer** *timer-value* command (CSCux92117) in the "Configuring REP Configurable Timers" section in the REP chapter of the [LAN Switching Configuration Guide, Cisco IOS XE Release 3S.](http://www.cisco.com/c/en/us/td/docs/ios-xml/ios/lanswitch/configuration/xe-3s/lanswitch-xe-3s-book.html)

#### Documentation Updates

### <span id="page-22-0"></span>IRIG Protocol

IRIG-B output support on IE 5000 platforms begins with Release 15.2(5)E.

**Note:** IRIG-B *input* is **not** supported.

The IRIG protocol will be implemented for format-B per IRIG standard 200-04 with support for TTL (B002, B003) and AM (B122, B123) time codes.

Listed below are the new **config** and **show** commands for IRIG-B on the IE 5000:

```
ie5000#conf t
Enter configuration commands, one per line. End with CNTL/Z.
irig_ie5k_10k_2022(config)#irig ?
  mode setup mode
ie5000(config)#irig mode ?
 AM02 AM-B123 format
 AM03 AM-B123 format
   TTL02 TTL-B002 format
  TTL03 TTL-B003 format
ie5000(config)#irig mode AM
irig_ie5k_10k_2022(config)#irig mode AM02 ?
   dir direction 
ie5000(config)#irig mode AM02 dir ?
   in input direction
   out output direction
ie5000(config)#irig mode AM02 dir in
IRIG INPUT not currently supported
ie5000(config)#irig mode AM02 dir out ?
ie5000(config)#end 
irig_ie5k_10k_2022#show run | i irig
hostname irig_ie5k_10k_2022
irig mode AM03 dir out
irig mode TTL03 dir out
irig_ie5k_10k_2022#
ie5000# show irig
IRIG-B Digital mode TTL03 dir out 
IRIG-B Analog mode AM03 dir out 
IRIG-B Clk Id 2 Source NTP time: Year: 36 Day: 2 Hour 0 Min 41 Sec 45
                             ns 1136162505981032431 (0xFC475C7901DF7EF)
```
Related Documentation

# <span id="page-23-0"></span>Related Documentation

#### **Table 4 Related Documentation**

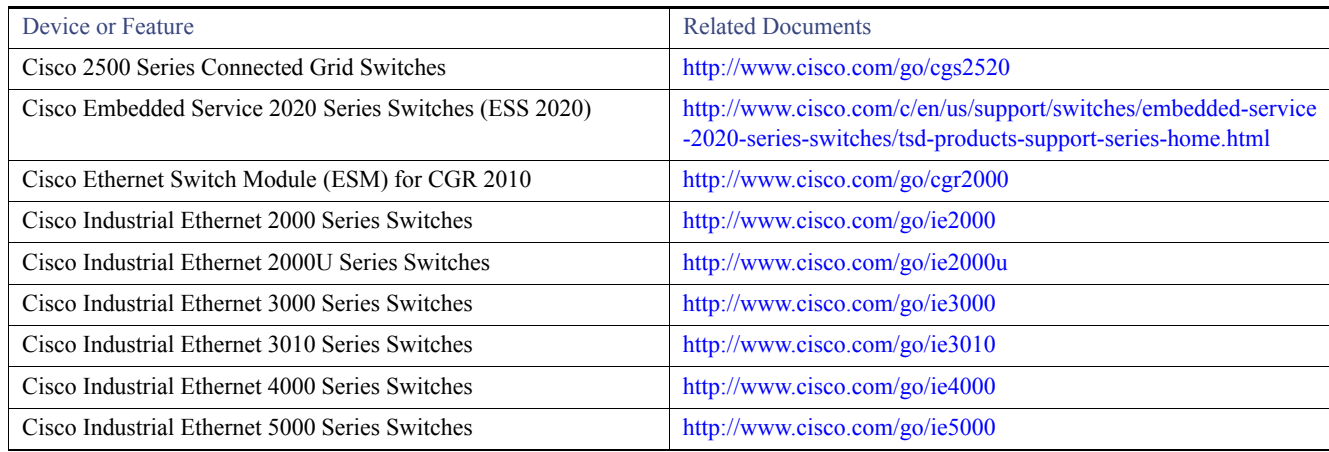

# <span id="page-23-1"></span>Obtain Documentation and Submit a Service Request

For information on obtaining documentation, using the Cisco Bug Search Tool (BST), submitting a service request, and gathering additional information, see *[What's New in Cisco Product Documentation](https://www.cisco.com/c/en/us/td/docs/general/whatsnew/whatsnew.html)*.

To receive new and revised Cisco technical content directly to your desktop, you can subscribe to th[e What's New in Cisco Product](https://www.cisco.com/assets/cdc_content_elements/rss/whats_new/whatsnew_rss_feed.xml)  [Documentation RSS feed](https://www.cisco.com/assets/cdc_content_elements/rss/whats_new/whatsnew_rss_feed.xml). The RSS feeds are a free service.

THE SPECIFICATIONS AND INFORMATION REGARDING THE PRODUCTS IN THIS MANUAL ARE SUBJECT TO CHANGE WITHOUT NOTICE. ALL STATEMENTS, INFORMATION, AND RECOMMENDATIONS IN THIS MANUAL ARE BELIEVED TO BE ACCURATE BUT ARE PRESENTED WITHOUT WARRANTY OF ANY KIND, EXPRESS OR IMPLIED. USERS MUST TAKE FULL RESPONSIBILITY FOR THEIR APPLICATION OF ANY PRODUCTS.

THE SOFTWARE LICENSE AND LIMITED WARRANTY FOR THE ACCOMPANYING PRODUCT ARE INCORPORATED HEREIN BY THIS REFERENCE. IF YOU ARE UNABLE TO LOCATE THE SOFTWARE LICENSE OR LIMITED WARRANTY, CONTACT YOUR CISCO REPRESENTATIVE FOR A COPY.

The Cisco implementation of TCP header compression is an adaptation of a program developed by the University of California, Berkeley (UCB) as part of UCB's public domain version of the UNIX operating system. All rights reserved. Copyright © 1981, Regents of the University of California.

NOTWITHSTANDING ANY OTHER WARRANTY HEREIN, ALL DOCUMENT FILES AND SOFTWARE OF THESE SUPPLIERS ARE PROVIDED "AS IS" WITH ALL FAULTS. CISCO AND THE ABOVE-NAMED SUPPLIERS DISCLAIM ALL WARRANTIES, EXPRESSED OR IMPLIED, INCLUDING, WITHOUT LIMITATION, THOSE OF MERCHANTABILITY, FITNESS FOR A PARTICULAR PURPOSE AND NONINFRINGEMENT OR ARISING FROM A COURSE OF DEALING, USAGE, OR TRADE PRACTICE.

IN NO EVENT SHALL CISCO OR ITS SUPPLIERS BE LIABLE FOR ANY INDIRECT, SPECIAL, CONSEQUENTIAL, OR INCIDENTAL DAMAGES, INCLUDING, WITHOUT LIMITATION, LOST PROFITS OR LOSS OR DAMAGE TO DATA ARISING OUT OF THE USE OR INABILITY TO USE THIS MANUAL, EVEN IF CISCO OR ITS SUPPLIERS HAVE BEEN ADVISED OF THE POSSIBILITY OF SUCH DAMAGES.

Any Internet Protocol (IP) addresses and phone numbers used in this document are not intended to be actual addresses and phone numbers. Any examples, command display output, network topology diagrams, and other figures included in the document are shown for illustrative purposes only. Any use of actual IP addresses or phone numbers in illustrative content is unintentional and coincidental.

#### Related Documentation

All printed copies and duplicate soft copies are considered un-Controlled copies and the original on-line version should be referred to for latest version.

Cisco has more than 200 offices worldwide. Addresses, phone numbers, and fax numbers are listed on the Cisco website at [www.cisco.com/go/offices.](http://www.cisco.com/go/offices)

Cisco and the Cisco logo are trademarks or registered trademarks of Cisco and/or its affiliates in the U.S. and other countries. To view a list of Cisco trademarks, go to this URL: [www.cisco.com/go/trademarks.](https://www.cisco.com/go/trademarks) Third-party trademarks mentioned are the property of their respective owners. The use of the word partner does not imply a partnership relationship between Cisco and any other company. (1721R)

No combinations are authorized or intended under this document.

© 2016-2018 Cisco Systems, Inc. All rights reserved.

Release Notes for Cisco IOS Release 15.2(5)E

Related Documentation